# **INTRODUCTlON AUX IMAGES NUMERIQUES ET AUX TECHNIQUES D'ANALYSE NUMERIQUE**

## **Un cours d'initiation à l'analyse numérique des données de télédétection multispectrale**

**Guide d'utilisation (Formulaires d'exercices) (Formulaires de solutions)**

**T.T. Alföldi Division des applications**

**Note technique 78-1 Mars 1978 Réimpression octobre 1986 Version numérique août 1996**

**Centre canadien de télédétection Ressources naturelles Canada Autrefois: Énergie, Mines et Ressources Canada**

**Ottawa, Canada**

## RÉSUMÉ

Le présent document permet au lecteur d'étudier par lui-même l'analyse numérique d'images multispectrales; des instructions détaillées et des graphiques illustrent chaque étape; le lecteur prend connaissance des procédés fondamentaux d'analyse utilisés pour l'étude des images transmises par satellite et appliquée à la détection d'une gamme de ressources terrestres. Aucune aptitude spéciale pour les mathématiques n'est requise. Le lecteur franchit uniquement à l'aide d'un crayon et d'une gomme à effacer, les étapes qui reproduisent les opérations d'un ordinateur. Une fois cet exercice terminé, le lecteur devrait posséder des connaissances fonctionnelles de la méthode fondamentale d'analyse spectrale et des modes de présentation des données.

#### ABSTRACT

This document provides a self-teaching mechanism for the student of digital multispectral image analysis. The detailed step-by-step instructions and the corresponding figures lead the reader through some of the basic analysis procedures used in the study of satellite images for a variety of earth resources applications. No mathematical ability is required. Using only pencil (and eraser) the reader is led through steps which mimic the actions of a computer. Once this exercise is completed, the reader should have a functional knowledge of the basic multispectral analysis method and data presentation formats.

## DISPONIBILITÉ ET AUTORISATION DE DIFFUSION

Ce document numérique est une reproduction fidèle de la "note technique" publiée en 1978 à laquelle on a ajouté quelques mises à jour. Le document est composé de trois parties: le guide d'utilisation, les formulaires d'exercices et la solution des exercices. Ce document peut être reproduit en entier pour usage non commercial seulement. La référence doit apparaître sur toutes les copies. Des copies additionnelles sont disponibles à l'adresse: http://www.cct.rncan.gc.ca/

## **Table des matières**

- 1. Introduction
- 2. Disposition et présentation des données
- 3. Classification au moyen d'une seule bande
- 4. Classification multispectrale (rectangulaire)
- 5. Classification multispectrale (vectorielle)
- 6. Interprétation (d'après les signatures spectrales)
- 7. Classification non-dirigée
- 8. Pour en savoir plus

## **1. Introduction**

Le Centre canadien de télédétection a composé un exercice qui simule le traitement numérique des images, afin de familiariser le novice à la manipulation des données numériques. A l'origine, cet exercice avait pour but de permettre à l'utilisateur de s'initier aux principes de fonctionnement du système IMAGE-l00 du Centre canadien de télédétection (CCT). Cependant les notions exposées dans le présent document pourraient s'appliquer à la plupart des systèmes de traitement numérique des images. Si les étudiants bénéficient des services d'un instructeur, l'exercice pratique devrait être précédé d'une brève description des caractéristiques spatiales, temporelles, spectrales et radiométriques des images numériques.

#### NOTA:

Pour permettre au lecteur de réaliser une simulation manuelle, uniquement à l'aide de papier et d'un crayon, nous avons apporté à la méthode les simplifications suivantes:

- a) Les dimensions de l''image' proposée au lecteur ont été réduites à 49 éléments d'image (pixels), alors que les images numériques en contiennent habituellement plusieurs millions.
- b) Une image multispectrale renferme souvent entre quatre et 24 bandes spectrales. Aux fins de cet exercice, les 'pseudo-images' ne sont constituées que de deux bandes spectrales (ou dimensions dans l'espace objet).
- c) Le nombre de degrés d'intensité pouvant être enregistrés par un détecteur se situe ordinairement entre 64 et 256. Comme ce nombre est beaucoup trop important pour un traitement manuel, nous l'avons réduit à l0 dans l'image proposée au lecteur.

Les techniques manuelles que nous allons décrire ressemblent beaucoup aux opérations exécutées par l'ordinateur. Cependant, étant donné sa grande vitesse d'exécution, l'ordinateur est capable de traiter des images couvrant de plus grandes superficies, en des bandes spectrales plus nombreuses et en une gamme radiométrique plus large.

## **2. Disposition et présentation des données**

La figure 1 montre les données d'un petit segment d'une scène captée par un satellite en deux bandes; dans chaque bande, on a réparti l'intensité lumineuse en dix niveaux (de 0 à 9). Une des bandes 'A' est sensible au rouge et l'autre 'B' couvre une partie de l'infrarouge réfléchi. Sur cette figure, les données (de chaque bande) sont intercalées par ligne. Dans le cas de l'image 7x7 représentée sur cette bande magnétique, les sept premiers numéros correspondent aux intensités des pixels de la première ligne de la bande 'A', en partant de la gauche de l'image. Les sept numéros suivants s'appliquent également à la première ligne, mais cette fois de la bande 'B'. Les sept numéros suivants représentent la deuxième ligne de la bande 'A' et ainsi de suite. Donc, pour la surface de l'image 7x7, on a deux bandes composées de sept lignes chacune, elles-mêmes constituées de sept pixels chacune, ce qui donne 98 numéros. Nous allons maintenant disposer ces numéros sous une forme géométrique utile.

#### **INSTRUCTION NO. 1**

A partir de 'début', séparez les groupes de sept numéros dans le sens de la flèche, en indiquant bande 'A' au-dessus des sept premiers numéros, bande 'B' au-dessus des sept suivants, bande 'A' au-dessus des sept suivants et ainsi de suite.

La figure 2 donne une forme utile à l'image numérique. Les bandes 'A' et 'B' représentent la même région de la surface terrestre, mais elles sont codées séparément car elles correspondent à des plages distinctes du spectre électromagnétique (ou à des couleurs de lumière différentes).

#### **INSTRUCTION NO. 2**

Placez chacun des numéros provenant de la bande magnétique dans le carré approprié à l'intérieur des grilles. Ainsi, les sept premiers numéros de la bande 'A' occupent les pixels 1 à 7 de la première ligne de la matrice de la bande 'A,' dans la figure 2. Les sept numéros suivants correspondent aux pixels 1 à 7 de la première ligne de la matrice de la bande 'B'. Continuez ainsi jusqu'à ce que tous les espaces soient remplis.

Les cartes numériques de la figure 2 peuvent maintenant recevoir une autre forme qui rendra possible une appréciation visuelle de l'image. On produit une 'carte des gris', afin de visualiser les numéros dont on dispose.

Les cartes des gris produites par ordinateur posent habituellement un problème. En effet, le nombre de degrés d'intensité (entre 64 et 256) dépasse largement le nombre de 'teintes' de gris que l'imprimante peut reproduire. Chaque pixel contenu dans l'image 7x7 reçoit un code qui va de 0 à 9 et qui correspond à l'un des l0 degrés d'intensité. Il convient donc dans notre exemple de représenter les l0 degrés d'intensité par trois teintes de gris.

#### **INSTRUCTION NO. 3**

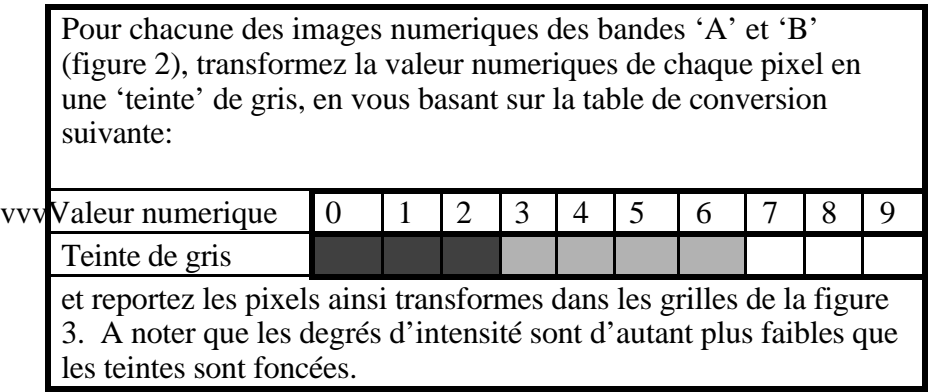

On peut observer des similitudes et des différences dans les dessins des bandes 'A' et 'B'. On voit apparaltre certaines formes du milieu, mais il est clair que les cartes des gris renferment beaucoup moins d'informations que les cartes numériques.

Voici un certain nombre de techniques qui nous permettent d'approfondir notre connaissance des donnees traitees.

Un 'profil d'intensité' donne une vue unidimensionnelle d'une seule coupe des données. Il est analogue au 'profil de densité', très employé en analyse photographique.

#### **INSTRUCTION NO. 4**

Il s'agit ici de construire un profil d'intensité pour la ligne no 6 de chacune des images représentées par les bandes 'A' et 'B'. On utilisera à cette fin les grilles de la figure no 4. Pour la ligne no 6 de la bande 'A', déterminez le degré d'intensité de chaque pixel au moyen de la carte numérique, et marquez d'un point chaque position correspondant à un pixel et à son degré d'intensité. Après que tous les points ont été mis en position, joignez-les à partir du pixel no jusqu'au pixel no 7. Faites de même pour la bande 'B'.

Les graphiques de la figure 4 représentent maintenant les intensités de la lumière réfléchie sur la trajectoire au sol qui correspond à la ligne no 6 de l'image. On peut construire des profils d'intensité de ce genre pour n'importe quelle ligne de l'image (quel que soit l'angle). Cette technique a toutefois des limites qui en réduisent l'utilité. Il existe d'autres façons de structurer les données qui contiennent beaucoup plus d'informations.

Par exemple, un histogramme unidimensionnel nous permet d'obtenir une représentation graphique de la distribution des données d'une bande unique. La courbe (voir la figure 5) indique le nombre de pixels qui ont un degré d'intensité donné. C'est une notion abstraite, mais importante. Inversement, on pourrait demander: 'Quelle zone de l'image correspond à un degré d'intensité donné?'

#### **INSTRUCTION NO. 5**

Dans la bande 'A', comptez le nombre de pixels qui ont une intensité nulle (0), en utilisant l'image numérique de la figure 2. Inscrivez le total dans l'espace prévu à cet effet sous le graphique de gauche de la figure 5. Maintenant, comptez le nombre de fois qu'apparaît le degré d'intensité l et reportez le total obtenu sur la figure 5. Faites de même pour tous les degrés d'intensité. Assurez-vous que la somme de ces valeurs est égale à 49 (7x7). Reportez ces valeurs sur le graphique et réunissez les points par des lignes droites à partir de la gauche. De la même façon, construisez l'histogramme de la bande 'B'.

Plusieurs observations peuvent être faites au sujet de l'aspect de ces deux histogrammes. D'abord, les deux histogrammes obtenus diffèrent sensiblement, ce qui signifie que les deux bandes nous fournissent des informations différentes (et peut-être utiles) au sujet du même pixel (ou détail du

terrain). Ensuite, observez les diverses crêtes des histogrammes. On appelle 'mode' de l'histogramme chaque crête séparée de ses voisines par des creux. On constate souvent qu'un mode correspond à un élément particulier du terrain. La présence de plusieurs modes (histogramme multi-modal) indique que plusieurs éléments différents du milieu sont représentés sur l'image.

Voyons maintenant l'histogramme de la bande 'B'. Cet histogramme contient deux modes majeurs séparés par le creux qui se trouve au degré d'intensité 2. Comme la bande 'B' est celle de l'infrarouge réfléchi, une connaissance des propriétés réfléchissantes de la terre et de l'eau dans le domaine de l'infrarouge peut être utile à l'identification de ces deux modes. L'eau absorbe beaucoup l'infrarouge et, par conséquent, a un faible pouvoir réfléchissant. En revanche, les sols couverts de végétation ont un haut pouvoir réfléchissant durant les mois d'été. On suppose donc que la population désignée par la courbe de gauche représente l'eau alors que la population désignée par la courbe de droite représente le sol. En comptant le nombre de pixels dans chaque population, nous pouvons évaluer les dimensions relatives de l'eau et du sol sans même avoir vu l'image.

La 'signature spectrale' d'un pixel donné est la combinaison des degrés d'intensité qu'il a dans les deux bandes. Cette caractéristique peut être représentée sur un histogramme bidimensionnel. Dans un histogramme à deux dimensions, les deux axes représentent les degrés d'intensité enregistrés dans les deux bandes (voir la figure 6). Il s'agit de représenter par une courbe la fréquence d'une combinaison donnée d'intensités en bandes 'A' et 'B'. En d'autres termes, un histogramme bidimensionnel indique le nombre de pixels qui correspondent à une combinaison donnée d'intensités des deux bandes. Prenons, par exemple, le pixel no 6 de la ligne no 2 (figure 2). Dans la bande 'A', ce pixel a une intensité de 4, et dans la bande 'B', une intensité de 6. Donc, dans le graphique de la figure 6, il serait représenté par les coordonnées 4, 6 (4 sur l'axe de la bande 'A' et 6 sur l'axe de la bande 'B'). Une fois construit, l'histogramme montrera simultanément la distribution des données des deux bandes.

#### **INSTRUCTION NO. 6**

Portez les coordonnées d'intensité de chaque pixel dans la grille de la figure 6, en vous servant des cartes numériques de la figure 2. Une fois que vous avez trouvé les coordonnées d'intensité d'un pixel dans la figure 6, faites un trait dans la case appropriée. Ces traits seront ensuite additionnés de manière à établir le nombre total de traits dans chaque case. Vous devez échantillonner uniquement les pixels occupant les trois premières lignes de la figure 2 comme on peut le constater dans la figure 6, les quatre dernières lignes ont déjà été recensées.

#### **INSTRUCTION NO. 7**

Reportez les données de la figure 6 sur la figure 7, en additionnant les traits présents dans chacune des cases et en inscrivant le nombre obtenu dans la case correspondante de la figure 7.

On appelle 'cellule' ou parfois 'vecteur' chacun des 'carrés' composant l'histogramme bidimensionnel. Le chiffre apparaissant dans une cellule donnée de la figure 7 représente la fréquence des coordonnées d'intensité correspondant à cette cellule dans l'image 7 sur 7 originale. L'histogramme bidimensionnel représente également le domaine de la signature spectrale. Les cellules qui sont dans le même voisinage ont des caractéristiques spectrales plus ou moins similaires. On peut aussi avoir recours à une analyse beaucoup plus poussée, en utilisant simultanément les deux axes spectraux (histogramme bidimensionnel), plutôt que séparément (histogramme unidimensionnel), comme le montrent les exemples suivants.

## **3. Classification au moyen d'une seule bande**

La figure 8 représente une carte de contrôle au sol d'un élément particulier du terrain: la forêt. Trois endroits ont été identifiés avec certitude à des terrains boisés et les spécialistes ayant recueilli les données à ce sujet sont convaincus que l'ensemble formé par ces trois endroits est représentatif de tous les types de forêt trouvés dans l'aire couverte par l'image obtenue par télédétection. La carte de contrôle au sol a été géométriquement superposée à l'image, de sorte que le même point sur la carte et sur l'image peut être représenté par des coordonnées ligne-pixel. En utilisant la signature spectrale de ces zones forestières vérifiées au sol, il est possible de trouver tous les autres pixels associés à la forêt; ainsi, on peut relever tous les pixels de la scène qui ont des signatures spectrales semblables. La première étape consiste donc à définir les caractéristiques spectrales des zones d'entraînement.

#### **INSTRUCTION NO. 8**

Trouvez les intensités correspondant à chacune des trois zones d'entraînement dans la bande 'A'. Relevez les cases occupées par ces zones dans la grille de la figure 8 et trouvez les degrés d'intensité des cases correspondantes de la figure 2. Inscrivez ces valeurs sous la figure 8 dans les espaces prévus à cette fin. Dès lors, il est permis de supposer que la catégorie 'forêt' se caractérise par l'intervalle d'intensités relevé dans la bande 'A'. Cet intervalle est défini par la valeur minimale et la valeur maximale de ces trois échantillons. Inscrivez également ces valeurs sous la figure 8. Faites de même pour la bande 'B'.

La classification comme telle consiste à rechercher tous les pixels dont le degré d'intensité se situe à l'intérieur de l'intervalle d'intensités relevé dans les zones d'entraînement. On le fait séparément pour chaque bande.

#### **INSTRUCTION NO. 9**

En vous servant de l'image numérique de la bande 'A', à la figure 2, relevez tous les pixels de l'image dont le degré d'intensité se situe à l'intérieur de l'intervalle défini pour la bande 'A' mentionné dans l'instruction précédente. Sur la figure 9A, ombragez chacune des cases correspondant à un pixel de la bande 'A' dont l'intensité

est comprise dans cet intervalle, en comptant les valeurs minimale et maximale. Faites de même pour l'image numérique de la bande 'B', en utilisant l'intervalle d'intensités défini pour la bande 'B' dans l'instruction précédente et la carte de la figure 9B.

Les deux cartes 'forestières' des figures 9A et 9B représentent le même détail du milieu, c'est-à-dire la forêt. Pourtant, elles sont différentes, puisque chacune d'elles a été construite à l'aide de données provenant d'une seule bande. La méthode utilisée pour produire ces cartes thématiques pourrait se comparer à une forme rudimentaire de densitométrie. Un intervalle d'intensités a été extrait de toute la gamme des intensités disponibles. On pourrait en arriver à une classification plus valable, ou plus 'correcte', en considérant simultanément les intensités comprises dans les deux bandes.

## **4. Classification multispectrale (rectangulaire)**

Pour classifier une image en mode de multispectral (ou multi-bandes), les intensités de toutes les bandes doivent être considérées simultanément. A la figure l0a, la forêt est représentée par la zone ombragée, c'est-à-dire par les degrés d'intensité 2 à 5 inclusivement de la bande 'A'. De même, dans la bande 'B', la forêt est représentée par la zone ombragée qui comprend les intensités 3 à 7 inclusivement. Le chevauchement de ces deux intervalles d'intensités distincts dans ce diagramme bidimensionnel est illustré par une double hachure et représente la signature multispectrale (définie par un rectangle) de la 'forêt'. Pour produire une classification multispectrale de la 'forêt', il importe de relever tous les pixels de l'image dont les coordonnées spectrales se situent à l'intérieur de la zone rectangulaire illustrée par une double hachure.

#### **INSTRUCTION NO. 10**

En vous servant des images numériques de la figure 2, relevez tous les pixels de la bande 'A' qui ont une intensité de 2, 3, 4 ou 5. Après avoir trouvé un pixel qui a un de ces degrés d'intensité dans la bande 'A', vérifiez si son intensité dans la bande 'B' est égale à 3, 4, 5, 6 ou 7. Si un pixel satisfait à ces deux conditions, ombragez la case correspondante de la figure l0B. Ne recensez que les quatre dernières lignes de l'image, car les trois premières le sont déjà.

En tout, 21 pixels doivent avoir été classés comme 'forêt'; vérifiez si vous arrivez juste. Vous noterez également que la carte 'forestière' de la figure l0b est le chevauchement logique des cartes 9A et 9B.

En résumé, une classification rectangulaire, telle qu'exécutée, réclame des 'échantillons représentatifs' du détail du terrain à cartographier. Les intensités de ces pixels représentatifs sont relevées dans chaque bande. L'intervalle d'intensités correspondant au détail objet est porté sur un graphique dont les deux axes représentent des bandes spectrales distinctes (espace objet). Le rectangle ainsi délimité dans un espace bidimensionnel représente la signature spectrale du détail du terrain considéré. Si l'on utilise plus de deux dimensions (lorsqu'on utilise des données de capteurs aéroportés, on peut avoir plusieurs centaines de dimensions), les N bandes peuvent produire une signature spectrale à N dimensions représentée par un parallélépipède rectangle semblable au rectangle bi-dimensionnel que nous avons produit ci-dessus.

Dans la terminologie du système IMAGE-l00, la méthode exposée plus haut porte le nom de 'entraînement l-D', ce qui signifie que la signature spectrale à quatre dimensions est définie au moyen d'une seule bande à la fois.

## **5. Classification multispectrale (vectorielle)**

La signature spectrale définie par la classification multispectrale rectangulaire peut être encore améliorée. Pour s'en convaincre, il suffit de démontrer la limite la plus fondamentale de la technique de classification rectangulaire.

#### **INSTRUCTION NO. 11**

La carte forestière de la figure l0B a maintenant été vérifiée au sol par une inspection visuelle, et des peuplements homogènes de conifères et de feuillus ont été identifiés. La figure 11a illustre la distribution spatiale de ces deux types de forêt. Notre travail consiste maintenant à délimiter les parties de l'espace objet spectral qui correspondent à chacun de ces types de forêt. Pour chaque pixel relevé sur la carte de contrôle au sol de la figure 11A, trouvez les intensités correspondantes en bande 'A' et en bande 'B' à la figure 2. Reportez ces coordonnées spectrales dans la grille de la figure 11B, en vous servant des symboles 'C' (pour conifères) et 'D' (pour feuillus). Tracez un rectangle qui définit la signature spectrale de la forêt de conifères. Les deux côtés verticaux de ce rectangle correspondent aux valeurs inférieure et supérieure de l'intervalle d'intensités en bande 'A'. Les lignes inférieure et supérieuredu rectangle représentent les limites inférieure et supérieure de l'intervalle d'intensités en bande 'B'. Tracez un rectangle emblable pour la signature spectrale des feuillus. A noter que les deux rectangles se chevauchent partiellement.

Ce chevauchement de signatures spectrales dans l'espace objet limite grandement l'utilité de la méthode de classification rectangulaire. Si un pixel donné a des coordonnées spectrales qui se situent dans la zone commune, il est difficile de dire s'il représente des conifères ou des feuillus.

La classification multispectrale vectorielle permet de balayer un rectangle de l'espace objet et d'y relever chaque coordonnée spectrale (également appelée 'cellule' ou 'vecteur') ainsi que le nombre de pixels associés à chacune. Elle définit la distribution des densités dans l'espace objet.

L'exercice suivant consiste à utiliser une méthode de classification multispectrale vectorielle afin de cartographier des forêts de conifères et de feuillus dans une autre scène. La première scène a été employée aux figures 11A et 11B pour définir la signature spectrale. C'est-à-dire, la première scène renferme les zones d'entraînement où se trouvent les deux types de forêt dont les signatures spectrales ont été définies. Or, il est possible d'extrapoler ces signatures spectrales à un autre milieu (scène no 2) où l'on cherche des détails de terrain analogues. A ce stadeci, nous devons reconnaitre qu'une machine ou un algorithme ne peut guère que faire ressortir des signatures spectrales semblables. Il appartient au chercheur de postuler que des signatures spectrales semblables révèlent l'existence de détails semblables.

#### **INSTRUCTION NO. 12**

Les figures 12A et 12B contiennent les images numériques de la bande 'A' et de la bande 'B' de la nouvelle scène (no 2). La figure 12C est la représentation, dans l'espace objet, des signatures spectrales des forêts de conifères (C) et de feuillus (D), telles que nous les avons construites précédemment. Parcourez les quatre premières lignes de la nouvelle scène, pixel par pixel (les trois dernières lignes sont déjà portées sur la carte). Pour que chaque pixel puisse être associé à l'un des deux types de forêt, ses degrés d'intensité en bande 'A' et en bande 'B' doivent correspondre à l'une des cellules de la figure 12C qui renferment un 'C' ou un 'D'. Les coordonnées spectrales ne doivent pas simplement se situer dans les limites d'un rectangle; elles doivent obligatoirement coincider avec une cellule marquée 'C' ou 'D'. C'est la seule façon d'éviter les ambiguités posées par l'aire de chevauchement. Les pixels de la figure 12C qui satisfont à ces conditions doivent être reportés sur la carte thématique de la figure 12D et marqués 'C' ou 'D', selon le cas.

La méthode présentée ci-dessus porte le nom de "entraînement à N dimensions" ce qui signifie que l'on considère les intensités de plus d'une bande à la fois. Ce type de méthode d'entraînement et de classification est également qualifié de 'non-paramétrique', car, pour définir un élément du terrain, on se base sur la position absolue des coordonnées spectrales dans l'espace objet, et NON de paramètres statistiques comme la moyenne et l'écart-type.

## **6. Interprétation (d'après les signatures spectrales)**

Un contrôle au sol est essentiel si l'on veut identifier convenablement la nature des éléments repérés sur une image. Cependant, il est permis de faire des déductions au sujet d'un élément non vérifié, en se basant sur ces caractéristiques spatiales et spectrales.

#### **INSTRUCTION NO. 13**

Comme nous l'avons vu précédemment, un histogramme unidimensionnel de la bande infrarouge 'B' montre une différence marquée entre un mode à faible intensité correspondant à de l'eau et un mode à haute intensité représentant des détails du terrain. Cet écart est facilement observable sur l'histogramme unidimensionnel de la bande 'B' de la scène no 2, dans la figure 13A. Le mode de gauche de l'histogramme, qui est constitué des intensités inférieures à 2 en bande 'B,' représente très certainement des pixels correspondant à l'eau. (Le facteur le plus susceptible de poser une ambiguité serait la présence de zones d'ombre dues aux nuages ou au relief qui se traduirait également par de faibles intensités). Relevez les pixels de la figure 12B qui ont des intensités inférieures à 2 et marquez d'un 'E' les pixels correspondants de la figure 12D.

La figure 13B montre la densité de données de l'espace spectral de l'objet pour la scène no 2. A remarquer le groupe de trois cellules à faible intensité qui correspondent à de l'eau. Additionnez le nombre de pixels représentatifs de ces trois cellules et assurezvous que le nombre de pixels portant le symbole 'W' dans la figure 12D est égal à cette somme.

Les parties de l'espace objet dont on a déjà établi qu'elles représentaient des forêts de conifères et de feuillus sont indiquées à la figure 13B. Il est permis de supposer que la partie de l'espace qui se situe entre deux signatures spectrales données peut représenter un objet mixte. Ainsi, les cellules situées entre les zones de conifères et les zones de feuillus sont peut-être la représentation spectrale d'un mélange de ces deux types de forêt; elles correspondraient donc à des forêts mixtes. Trouvez les pixels représentés par ces trois cellules et marquez-les d'un 'M' dans la figure 12D. Assurez-vous que le nombre de pixels associés à des forêts mixtes est exact, en additionnant les densités des trois cellules dans la figure 13B.

#### **7. Classification non-dirigée**

Dans les méthodes de classification que nous avons vues jusqu'ici, on utilise une zone d'entraînement dont la signature spectrale est définie et au sujet de laquelle le chercheur possède déjà certaines connaissances. Ensuite, on extrapole cette signature spectrale à d'autres parties de l'image, ou à une autre image, afin de relever d'autres éléments possédant des caractéristiques spectrales analogues. Il s'agit en somme d'une variante de la 'classification dirigée'. Il se peut qu'un chercheur préfère inverser la méthode. En effet, il est souvent utile de distinguer les zones de l'image aux propriétés spectrales différentes, même lorsqu'on ne sait rien de la nature des subdivisions ou des classes qui en résultent. On établit des cartes de ces classes et on les apporte sur le terrain pour déterminer la nature des subdivisions en question. Cette méthode est connue sous le nom de 'classification non-dirigée', car elle ne fait pas intervenir de zones d'entraînement. Son principal avantage est que la subdivision est fondée sur les paramètres statistiques des classes, qui couvrent habituellement de grandes étendues géographiques, plutôt que sur un 'échantillon d'entraînement', qui peut s'avérer assez peu représentatif de la variabilité de la catégorie à travers la scène à cartographier.

Il existe un grand nombre d'algorithmes mathématiques qui, au moyen de diverses méthodes, permettent de trouver et de distinguer les groupes statistiquement 'cohérents' dans l'espace objet et susceptibles de représenter un détail important du terrain. La plupart de ces algorithmes sont fondés sur la recherche de zones à forte densité de pixels (dans l'espace objet) qui sont séparées par des zones à faible densité. L'exercice suivant sert à illustrer cette méthode à l'aide d'un algorithme moins compliqué que ceux que l'on utilise dans la pratique.

#### **INSTRUCTION NO. 14**

La représentation spatiale de la scène no 2 est reproduite dans la figure 14A. Reportez sur la figure 14B les cellules de la figure 14A qui ont une densité de pixels égale ou supérieure à 3.

On peut maintenant observer à la figure 14B trois groupes de cellules à haute densité. Chacun d'entre eux n'est en fait que le noyau d'un groupe plus large. L'étape suivante consiste à délimiter chacun de ces ensembles. Pour fin de référence, le groupe possédant un noyau de deux cellules sera appelé groupe A dans l'espace objet et 'classe A' une fois qu'il aura été reporté sur un tableau géographique (c'est-à-dire classé selon la ligne et le pixel). Relevez chacune des cellules contiguës aux cellules formant le noyau du groupe A et inscrivez-y la lettre "A". Il devrait y en avoir l0, en comptant aussi les cellules qui ne se touchent que par un coin.

Faites de même pour le groupe B (noyau à trois cellules) en marquant les cellules contiguës de la lettre "B", et pour le groupe C (noyau constitué d'une seule cellule) en utilisant la lettre "C". Il y a ambiguité là où deux groupes se chevauchent et qu'une même cellule appartient à deux groupes distincts à la fois. Comme il faut prendre une décision, on décrétera que la cellule commune appartient au groupe possédant le noyau le plus grand . la classification.

A la figure 14B, tracez les limites de chaque groupe, en y enfermant tout son voisinage. Il devrait y avoir 11 cellules dans les limites du groupe A, 15 dans le groupe B et 6 dans le groupe C. Reportez uniquement ces limites dans l'espace original de l'objet de la figure 14A .

Passons maintenant à la représentation finale de l'espace objet divisé en groupes. Transférez sur la figure 14C les cellules de la figure 14A qui se s ituent à 1'intérieur des limites du groupe A et qui ont une dens ité égale ou supérieure à 1, puis marquez-les de la lettre "A". Faites de même pour les groupes B et C en utilisant la notation appropriée .

Maintenant que l'espace objet a été subdivisé en groupes cohérents au moyen de critères (pseudo-) statistiques, il reste à ramener ces groupes dans leurs positions géographiques. Pour chaque pixel de la figure 14D à classer, il faut relever les coordonnées spectrales données sur les cartes numériques des figures 12A et 12B, celles qui sont contenues à la figure 14C, ainsi que le symbole représentatif (A, B ou C) attribué au pixel de la figure 14D. Seules les trois dernières lignes de pixels sont à produire, les quatre premières ayant déjà été portées sur la carte.

L'étape suivante de la classification nondirigée illustrée à la figure 14D consiste à identifier chacune des classes (A, B et C) par rapport à des détails du milieu. Pour ce faire, on peut avoir recours à diverses techniques, comme l'interprétation de photographies aériennes ou, si cela est possible, la vérification au sol. Cependant, il n'est pas nécessaire de couvrir entièrement la scène en question. Un autre avantage de la méthode de classification non-dirigée est qu'elle permet d 'orienter le travail sur le terrain ou d'autres formes de contrôle au sol vers des endroits pratiques, restreints et représentatifs, où des noms valables de détails du mi1ieu peuvent être attribué s aux c las s es établies. Par exemple, le lieu marqué d'un astérisque dans la figure 14D conviendrait bien à l'identification des classes A, B et C, car les trois éléments sont proches les uns des autres. Il suffit de quelques lieux de ce genre pour être en mesure d'identifier les classes avec confiance dans une grande scène. On utilise parfois cette méthode de recherche sur le terrain pour chiffrer la précision de En outre, au cours d'une vérification au sol, il peut sembler opportun d'identifier les zones qui n'appartiennent à aucune classe précise (comme le pixel no 4 de la ligne no 6, à la figure 14D). La non-classification d'une zone peut être due à des imperfections de la technique de traitement ou à la présence de 'bruits' dans l'image; toutefois, si la zone semble large et cohérente, il sera peut-être possible de l'identifier à un détail particulier du milieu.

## **8. Pour en savoir plus**

Voici les titres de quelques documents qui ont tous en commun une vocation éducative, mais qui diffèrent dans leur complexité, leur approche et leurs thèmes.

- Grabau, W.E., 'Pixel Problems', Miscellaneous Paper M-76-9 Mobility and Environmental Systems Laboratory, U.S. Army Engineering Waterways Experiment Stat ion, P.O.Box 631, Vicksburg, Miss. 39180. Mai 1976.
- Landgrebe, D.A., 'Machine Processing for Remotely Acquired Data' LARS Information Note 031573, Purdue University, West Lafayette, Indiana. 1973.
- Lindenlaub, J. et J. Russell, 'An Introduction to Quantitative Remote Sensing', LARS Informat ion Note 1 l0474, Purdue Univerity, West Lafayette, Indiana, 1974.
- Orhaug, T. et I. Akersten, 'A Workshop Introduction to Digital Image Processing', FOA Report D-30053-El. Institut de recherche de la défence nationale suédoise, S-l04 50 Stockholm 80, Suède. Septembre 1976.
- Smith, J.A., L.D. Miller, et T. Ells, 'Pattern Recognition Routines for Graduate Training in the Automatic Analysis of Remote Sensing Imagery -- RECOG', Science Series No.3A, Colorado State University, Fort Collins**,** Colorado. février, 1972.

On rappelle aux lecteurs que la liste ci-dessus a été compilée en 1978. Depuis, de nombreux autres documents on été publiés sur ce sujet. On peut en trouver les références dans les journaux de télédétection, les actes de symposiums, dans les manuels et sur le W3 (World Wide Web).